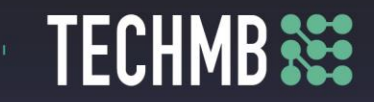

### **Intro to iPads**

## **Day 2 — Lesson Plan**

This iPad course is set up so that the participants practice as the slide presentation progresses. There are specific tasks at the end of each section for additional review and practice of the material.

### **iPad Basics – Course Outline and Overview**

- Learn the basics of operating and getting the most out of your iPad.
- Get to know the iPad the physical features.
- 
- **P** Using iOS/iPadOS.<br>**A** Using the Keyboar • Using the Keyboard.
	- Browsing with Safari.
	- Installing & Managing Apps.
- **Part II** • iPad Settings – Security and General Settings, Wallpaper and Sounds, Managing Notifications, Syncing your iPad.
- **Part III**
- Apple Apps Mail, Contacts, Calendar, Reminders, Messages, Facetime, Camera and Photos.
	- *Part II – Lesson Plan*

### **Learning Outcomes**

- **Security and General Settings**
	- o **Learn about iPad security and general settings.**
- **Wallpaper and Sounds**
	- o **Learn how to change your iPad wallpaper and customize sounds.**
- **Managing Notifications**
	- o **Learn about managing notifications on an iPad.**
- **Syncing Your iPad**
- o **Learn about syncing your device using iTunes and iCloud.**

# **TECHMB**

### **Facilitating Instructions:**

! **Each participant is required to bring their own iPad, charger and charger cable to each class. Encourage participants to make sure their iPad is at 100% (charge) for class.** !

- Instructor should have their own iPad, charger and charger cable, as well as, access to a working computer and Projector to run the PowerPoint Presentations. It would also be ideal if the instructor could project their iPad onto the Smart Board.
- A (15-minute) break should be provided to participants to rest eyes. It's important to promote healthy screen habits.
- The presentation is set up so that the participants practice as the slide presentation progresses. There are specific tasks at the end of each section for additional review and practice of the material.

### **Materials:**

- PowerPoint presentation. Print out of the presentation's **Notes Page** to support the presentation.
- Optional: If you wish to provide handout notes to the participants, I suggest printing the slide presentation out using the setting: Handouts, 3 Slides, Scale to Fit.
- Handout: **"Syncing to iTunes"**
- You may want to have some charging bars available in case recharging is needed.

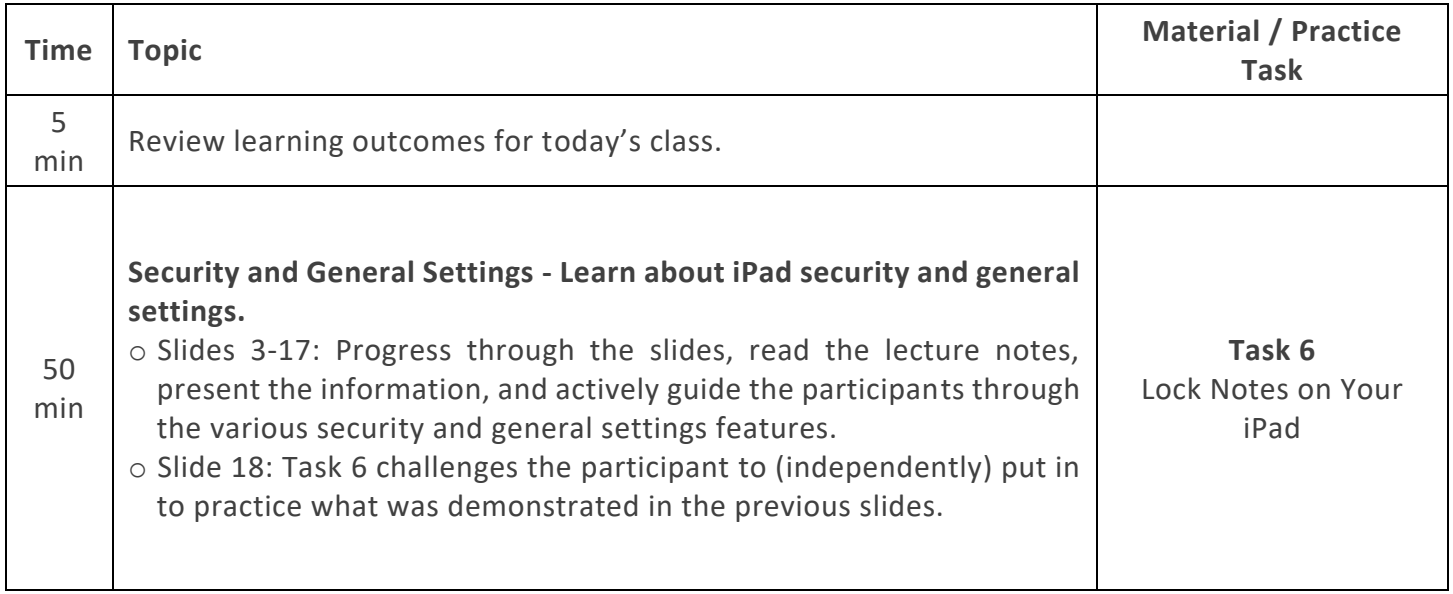

# **Free Computer** Courses & Workshops

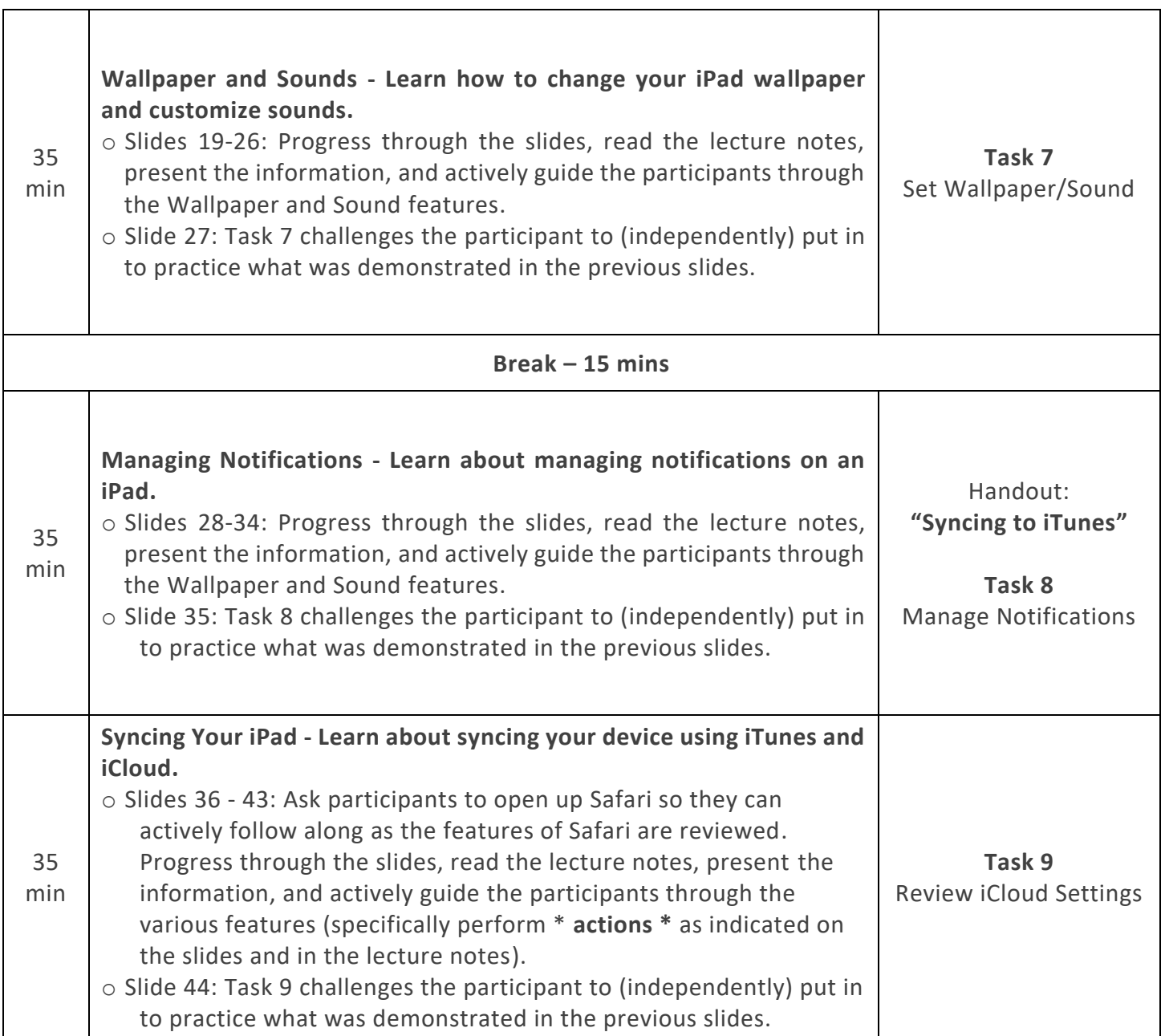

**TECHMB**<sup>322</sup>

 $\frac{1}{2}$  and  $\frac{1}{2}$ 

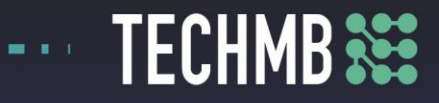

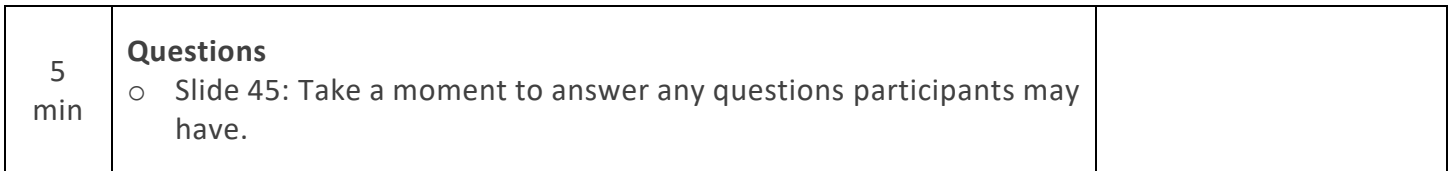